## Activity Tab

Last Modified on 10/12/2022 11:30 am CDT

**B** Barry Anderson

A summary of the last 10 most recent activities displays on the *Activity* tab in Customer. Different information is available depending on the transaction type. Select the transaction number to navigate to where that specific transaction resides in Customer. From there, more information can be viewed by selecting the **Eye** button or additional options are available from the **Ellipsis** such as **View** or **Download PDF**.

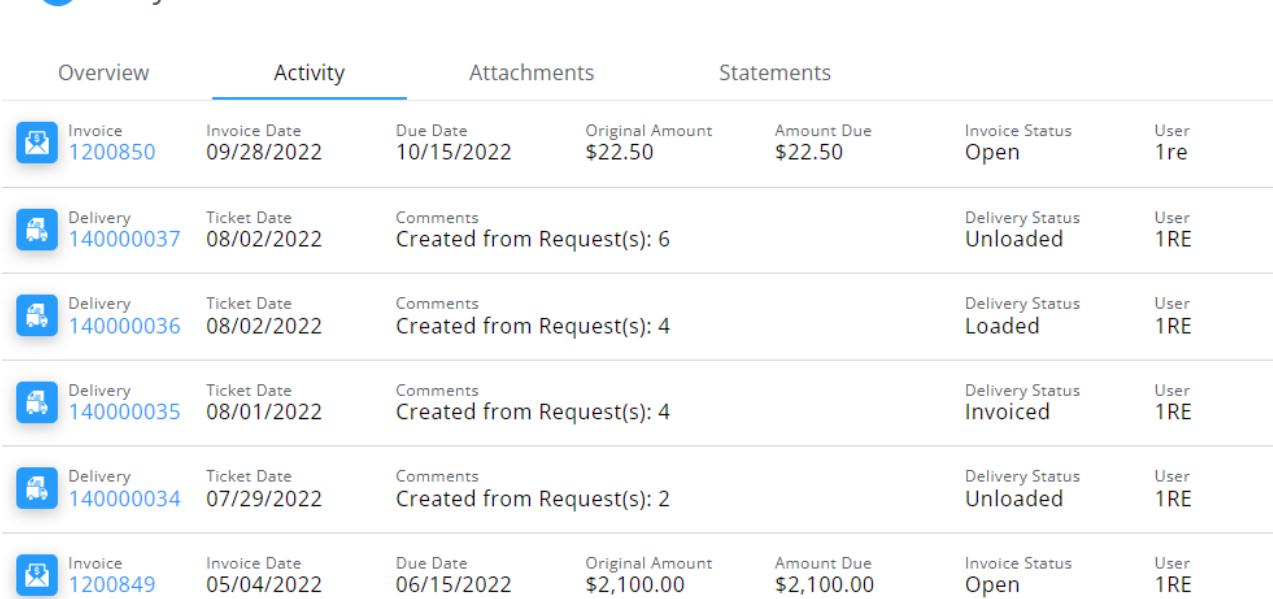